## MIWATERS – WHAT IS IT, WHY IT EXISTS, AND HOW TO GET STARTED

- Introduction
	- o MiWaters is the Department of Environmental Quality, Water Resources Division's (WRD) online permitting and compliance database
		- Supports Explorer and sometimes/for some purposes Chrome and Firefox browsers
	- o MiWaters can be found at the following Web address [https://miwaters.deq.state.mi.us](https://miwaters.deq.state.mi.us/)
	- o General MiWaters information can be found at [www.mi.gov.miwaters](http://www.mi.gov.miwaters/)
	- o WRD-administered permits applications processed through MiWaters
		- National Pollutant Discharge Elimination System (NPDES) permits must apply through MiWaters
		- MiWaters accepts payment by credit card or mail
	- o Public Information Interface
		- No account needed
			- View permits and sites in your area and associated documents, inspections, and violations
			- Review and comment on public noticed permits
			- Report spills, discharges, or complaints
	- $\circ$  The Environmental Protection Agency (EPA) requires individuals with an NPDES Permit to report electronically to the EPA. MiWaters addresses this reporting requirement for NPDES permittees in Michigan.
	- o MiWaters Overview Video<https://www.youtube.com/watch?v=1R8xZ3LU9G4>
- Establishing an Account Video <https://www.youtube.com/watch?v=8whu6eiuTVA>
	- o An account is needed to:
		- **Submit new permit applications**
		- **Submit service requests for existing permits**
		- Submit schedules, reports, and Discharge Monitoring Reports (DMRs) for existing permits
	- o Each user should have a unique e-mail address/account
- Maintaining Your Profile<https://www.youtube.com/watch?v=ccpJq4qRh2Q>
	- o A user can set notification preferences
	- o A user can change passwords
	- o Passwords will expire every 60 days, regardless of how often a user logs on
	- $\circ$  When a password expires, the user will be prompted to create a new one at the login screen
	- $\circ$  Passwords must contain 1 upper case letter, 1 lower case letter, 1 number, 1 special character, and be 8 characters long
- Inviting Other Users to View or Manager your Site
	- o Have potential invitee create an account before inviting them in MiWaters
	- o Roles of Users
		- A user can only have one role
		- **Multiple users can hold a role type**
		- Administrator may fill out forms and reports, edit site information, and invite other users to join the site

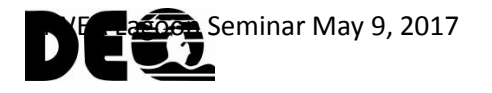

- Administrators can do everything, so a person who is an administrator does not need the role of Editor or Viewer
- Editor may fill out forms and reports. Editors cannot invite new users to the site or change user status
	- Editors can view everything, so a person in an editor role does not need a viewer role
- Viewer May view site information but cannot make any changes
- o Certifier Status
	- Certifier status required for NPDES, Ground Water, and Part 41 submittals
	- Certifier status will be required in the future for Resource Program submittals
	- Site administrators or editors can become certifiers
	- Site administrators must designate which users on the site should be certifiers by checking the certifier box associated with the user
	- The prospective certifier must print out, complete and sign the certifier agreement form, and submit it to the DEQ for approval
		- The form does require a signature of an Administrator
- o Inviting Another Person to View or Manage Your Site Video <https://www.youtube.com/watch?v=ZnofMzCOyv0>
- Finding an Application or Request to Submit <https://www.youtube.com/watch?v=4qIgwXIE1H8&feature=youtu.be>
	- o All applications are found under "Apps, Requests and Reports"
	- o Applications can be searched for by using filters
	- $\circ$  Applications can be submitted for a preexisting or a new site
- Submitting an Application or Request
	- o General [https://www.youtube.com/watch?v=lEeQ6IZR\\_AI](https://www.youtube.com/watch?v=lEeQ6IZR_AI)
	- o Various Topic-Specific [www.mi.gov/miwaters](http://www.mi.gov/miwaters) then click on the link under "Training" called "Seminars, Webinars, Videos, and other training material"
	- o Every application or request has a Submission Number at the top. Users should document this number
- Submitting Permit-Required Documents Through MiWaters
	- o Submitting a Report Required by Your Permit <https://www.youtube.com/watch?v=N8wBdBnKvXA>
	- o Submitting a DMR <https://www.youtube.com/watch?v=yqGOn1qXsa4>
		- Go to "Apps, Requests, and Reports," then to "View DMRS," and find the DMR that needs to be submitted
		- **Must have certifier status to submit DMRs**
		- To see non-numeric report codes, type "\*" into a field to see the list of options
		- You can use the "Convert data from text" button to copy data from an excel spreadsheet directly into the DMR
			- Have excel spreadsheet set up with the same columns and order as the DMR
		- **Enter comments on any cells**
		- To see old or upcoming DMRs, use the "Search" bar at the top of the DMR screen to change the date range

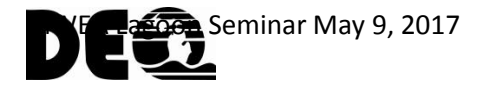

- To revise, open your list of DMRs and click on the "Revise" button to the right of DMR in the DMR list
- **Dianube 1** Only one revision can be edited at a time. Once a revision is opened, the original submission cannot be edited
- o Various Topic-Specific [www.mi.gov/miwaters](http://www.mi.gov/miwaters) then click on the link under "Training" called "Seminars, Webinars, Videos, and other training material"
- o Schedules, reports, and DMRs are found under "Apps, Requests, and Reports"
- What Is Visible to the Public From Your Site
	- o Permits once issued/effective and WRD Contact
	- $\circ$  Evaluations/Inspections that have been completed Date Completed and General Title of Inspection or Evaluation
	- o Violations Date of Violation, Violation Type, Status of Violation, Notes (if applicable) since October 1, 2015. Inactive – entry error violations will not be visible to the public
	- o Enforcement Actions issued/entered Compliance Communications, Violations Notices, and Consent Agreements
	- o Documents All DEQ "published" documents for site, including reports, letters, permits, etc. (this is the same as your site "documents" tab)
- Viewing Information Related to Your Site [https://www.youtube.com/watch?v=\\_hKnTuwtAmo&feature=youtu.be](https://www.youtube.com/watch?v=_hKnTuwtAmo&feature=youtu.be)

## **Bonus Information for Lagoon Operators:**

- There is a new (February 2017) Frequently-Asked-Questions (FAQs) document for Lagoons available for use by lagoon operators. [http://www.michigan.gov/documents/deq/deq-waste-](http://www.michigan.gov/documents/deq/deq-waste-Lagoon-system-FAQ_393390_7.pdf)[Lagoon-system-FAQ\\_393390\\_7.pdf](http://www.michigan.gov/documents/deq/deq-waste-Lagoon-system-FAQ_393390_7.pdf)
- There is a recently updated DMR FAQ document available as well. http://www.michigan.gov/documents/deq/wrd-npdes-compliance-MiWatersFAQ\_550414\_7.pdf

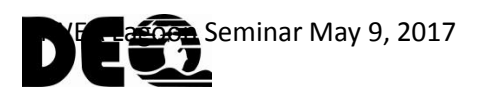